# **Mastering** the DVR

# Experience DVR

Take control of your TV experience with the power of DVR! Record any TV program with the touch of a button and watch it whenever you want. Rewind live TV to see what you missed. Pause what you are watching for any interruption. Replay those hilariously funny parts as many times as you want.

# Record a Program

Press the Guide button to view the program guide. Using the arrow keys, highlight the program you want to record and press the Record button. If you are already watching the program, simply press the Record button to begin recording.

# Stop Recording

Press the Stop button and follow the on screen directions. If you started the recording using the Guide, recording will stop when the program is finished.

# Control a Live Program

If you want to pause what you are watching, press the Pause button. Need to see something again? Press the Skip Back button. Ready to go back to live TV? Press the Live button.

# Watch a Recording

Press the List button to view your list of recorded programs. Use the arrow keys to select the recorded program you want to watch and press Play to start playing the recording.

# Delete a Recording

Press the List button. Use the arrow keys to select the recording you want to delete and follow the on screen directions.

# **Controlling** the Remote for DVR

### **Arrows/Browse/Search/OK**

Press to navigate through the guides, menu options or to make selections.

## **Skip Back**

Skip backwards while watching a recording or while watching live TV.

# **Rewind**

Rewind through parts of a recording. Press multiple times to rewind faster.

## **Stop**

Stop watching a recording or stop a recording that is in progress.

## **Pause**

Pause the program you are currently watching.

# **Guide**

Access the program guide. Press a second time for an alternate view.

### **Swap\***

Toggles the audio between the two PIP windows.

# **PIP\***

Activates the Picture in Picture function. Press twice to deactivate the PIP.

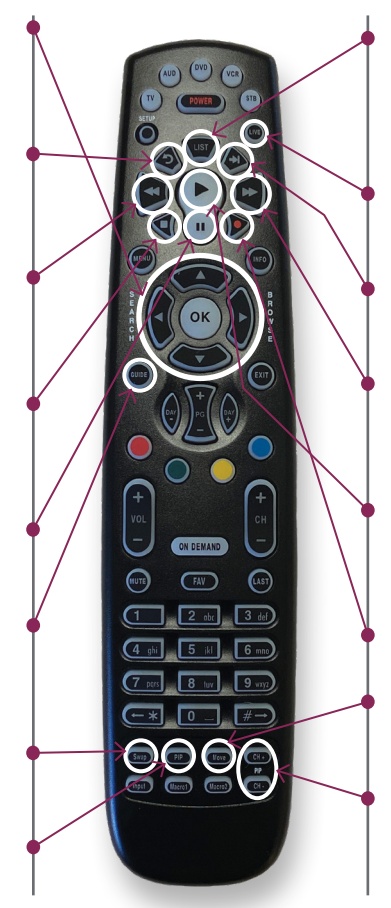

**\***Only available with certain STB models.

# **List**

Press to see your list of recorded programs. Press it again to see what is scheduled to be recorded.

## **Live**

Select to return to the current part of a live broadcast.

## **Skip Forward**

Skip forward while watching a recording or live TV.

# **Fast Forward**

Fast forward through parts of a recording. Press multiple times to go forward faster.

# **Play**

Begin or resume watching a recording. Also display/ remove the status bar.

### **Record**

Record a program.

# **Move\***

Adjusts the location of the second PIP window.

# **CH+/-\***

Changes the channel of the programming in the second PIP window.